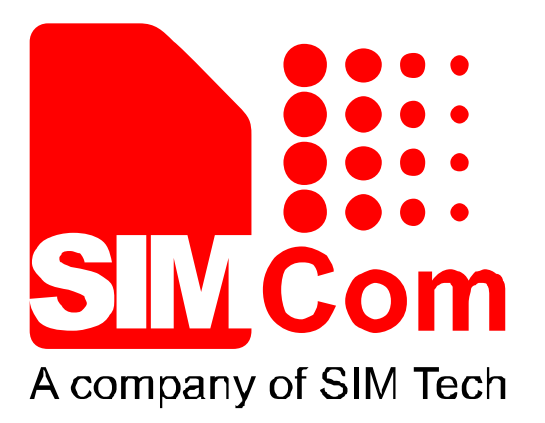

# **SIM800 Series\_SSL\_Application Note\_V1.02**

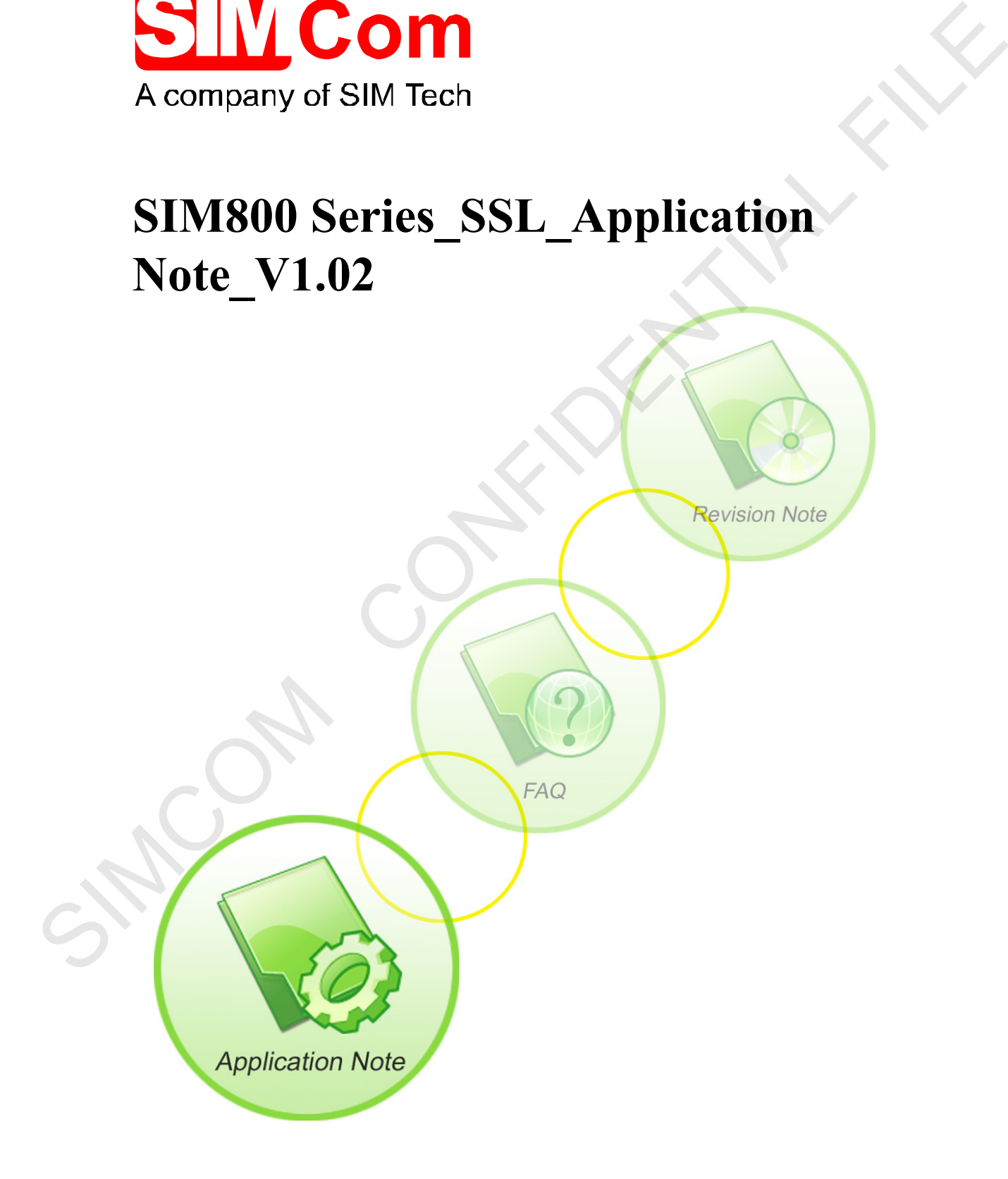

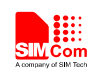

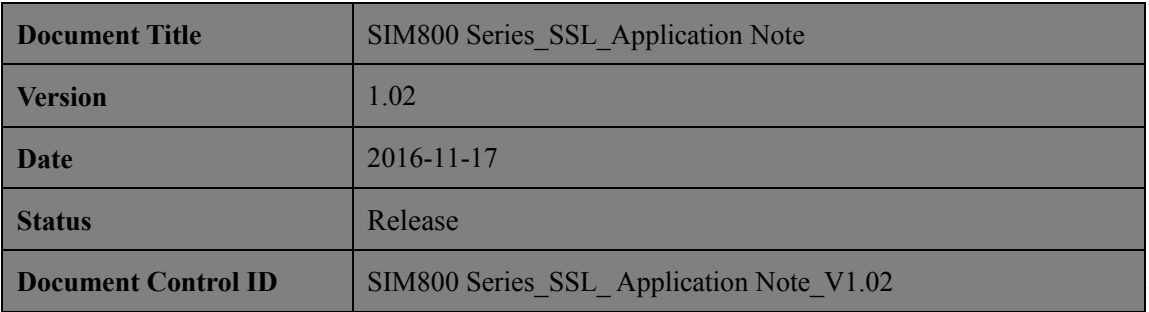

### **General Notes**

SIMCom offers this information as a service to its customers, to support application and engineering efforts that use the products designed by SIMCom. The information provided is based upon requirements specifically provided to SIMCom by the customers. SIMCom has not undertaken any independent search for additional relevant information, including any information that may be in the customer's possession. Furthermore, system validation of this product designed by SIMCom within a larger electronic system remains the responsibility of the customer or the customer's system integrator. All specifications supplied herein are subject to change. **Decument Control ID**<br>
SIMEON Scries SSI Application Note V1.02<br>
General Notes<br>
SIMCom offers that information as a service to its customers, to support application and<br>
engineering efforts that are the protocol designed

### **Copyright**

This document contains proprietary technical information which is the property of Shanghai SIMCom Wireless Solutions Ltd, copying of this document and giving it to others and the using or communication of the contents thereof, are forbidden without express authority. Offenders are liable to the payment of damages. All rights reserved in the event of grant of a patent or the registration of a utility model or design. All specification supplied herein are subject to change without notice at any time.

*Copyright © Shanghai SIMCom Wireless Solutions Ltd. 2016*

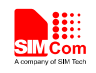

## **Contents**

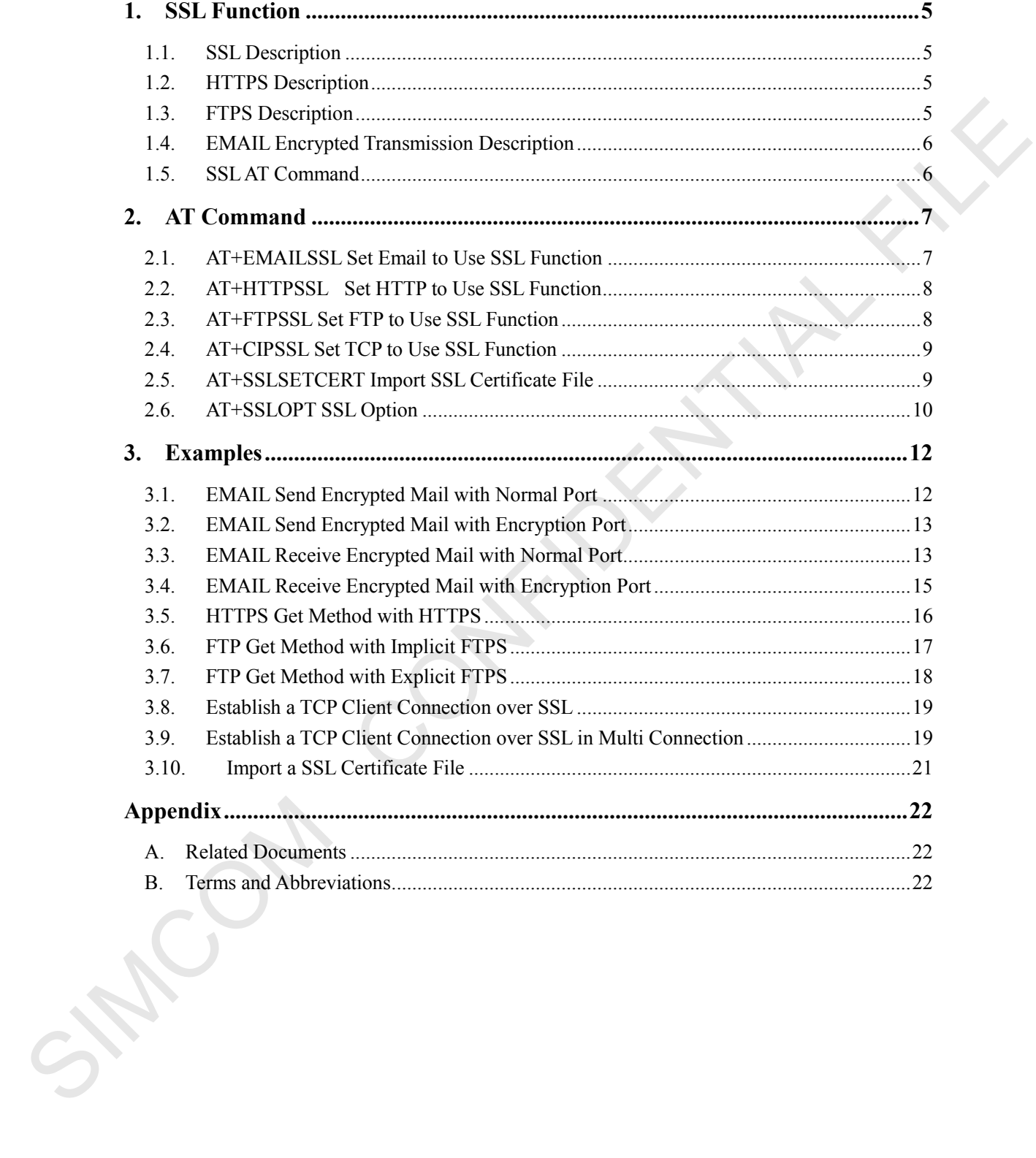

 $\overline{3}$ 

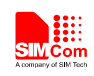

## **Version History**

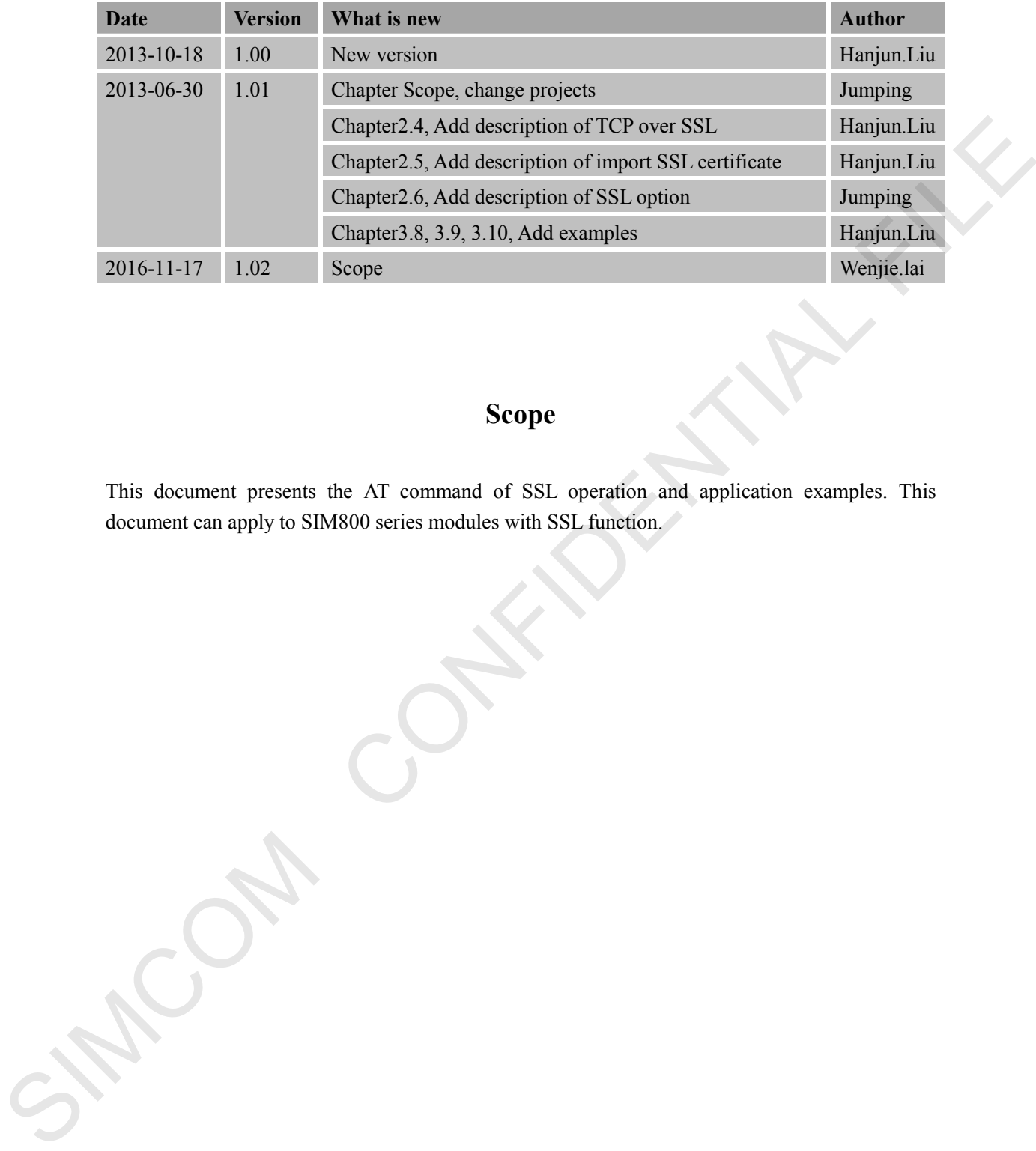

## **Scope**

This document presents the AT command of SSL operation and application examples. This document can apply to SIM800 series modules with SSL function.

**SIM800 Series\_SSL\_Application Note\_V1.02** 4 **2016-11-17**

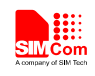

## <span id="page-4-0"></span>**1. SSL Function**

### <span id="page-4-1"></span>**1.1. SSL Description**

Secure socket layer (SSL), a security protocol, is first put forward by Netscape at the same time as they lunch the first version of Web Browser, the purpose is to provide security and data integrity for network communication. SSL encrypts network connection at the transport layer.

SSL uses public key technology to ensure the confidentiality and reliability of communication between applications, so that the communication between client and server application will not be intercepted by the aggressor. It can be supported on both the server and the client ends, has become the industry standard secure communication on the internet. The current Web browsers generally combine the HTTP and SSL, enabling secure communication. This Agreement and its successor is TLS (Transport Layer Security).

TLS using the key algorithm provided endpoint authentication and secure communication on the Internet, which is based on public key infrastructure (PKI). However, in the example of a typical implementation, only the network service provider is reliable authentication, the client is not necessarily. This is because the public key infrastructure common in commercial operation, electronic signature certificate is usually required to pay for. Protocol is designed in a way to make the master-slave architecture application communication itself prevent eavesdropping, tampering, and message forgery. they limetal to first versus of Web Hrowser, the purpose is to provide security and data mengrity<br>for network communication SSI: encrypts network connection at the tansport hayer.<br>SSI, exacts public communication between c

SIM800 series support SSL2.0, SSL3.0, TLS1.0

### <span id="page-4-2"></span>**1.2. HTTPS Description**

HTTPS is the HTTP channel which targets secure, in simple terms is safe version of HTTP. Added layer of SSL below HTTP, security of HTTPS is based on SSL, so the details please see the SSL encryption.

It is a URI scheme (abstract identifier system), syntax similar to http: System. For secure HTTP data transmission. HTTPS:URL shows that it uses HTTP, but HTTPS exists a default port different with HTTP and has an encryption / authentication layer (between HTTP and TCP). This system was originally developed by Netscape for providing authenticated and encrypted communication method, and now it is widely used in security-sensitive communication on the World Wide Web, such as transaction payment.

### <span id="page-4-3"></span>**1.3. FTPS Description**

FTPS is a multi-transmission protocol, equivalent to the encrypted version of the FTP. It is an enhanced FTP protocol which uses standard FTP protocol and commands in the Secure Sockets Layer. It add SSL security features for FTP protocol and data channels. FTPS is also known as

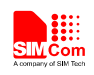

"FTP-SSL" and "FTP-over-SSL". SSL is a protocol which encrypts and decrypts data in secure connection between client and an SSL-enabled server.

### <span id="page-5-0"></span>**1.4. EMAIL Encrypted Transmission Description**

To receive Email, SIM800 series support SSL encrypted POP3 protocol which is called POP3S. It will use special port, default port: 995. To send Email, SIM800 series use HTTPS communication, default port: 465. SIM800 series also supports the use of ordinary port, through the STARTTLS (SMTP) and STLS (POP3) to enable encryption transmission. will use special port, definit port. 995. To send Email, SIMO00 series use HTTPS communication,<br>definit port. 465 SIMS00 series also supports the use of undiany port, fluough the STARTITS<br>definity and STES (SMOO) six enabl

### <span id="page-5-1"></span>**1.5. SSLAT Command**

There is a set of AT commands to support SSL operations, including HTTP, EMAIL and FTP function.

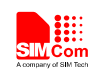

## <span id="page-6-0"></span>**2. AT Command**

SIM800 series modules provide encrypted link AT command is as follows:

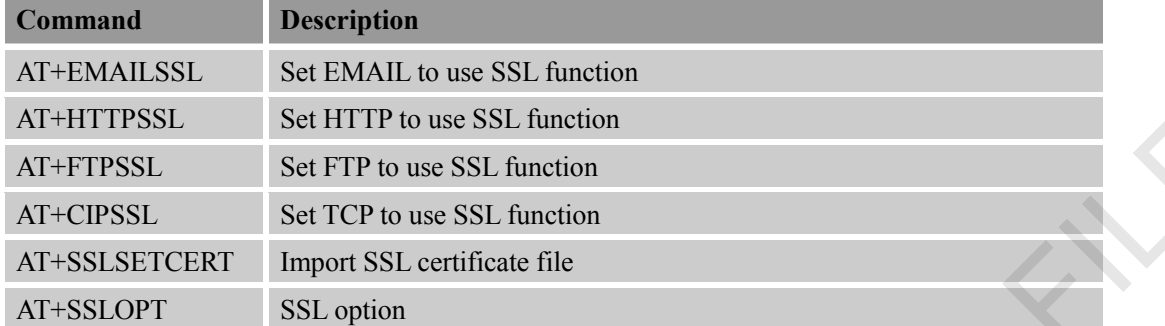

### <span id="page-6-1"></span>**2.1. AT+EMAILSSL Set Email to Use SSL Function AT+EMAIL SSL Cot EMAIL to Use SSL Function**

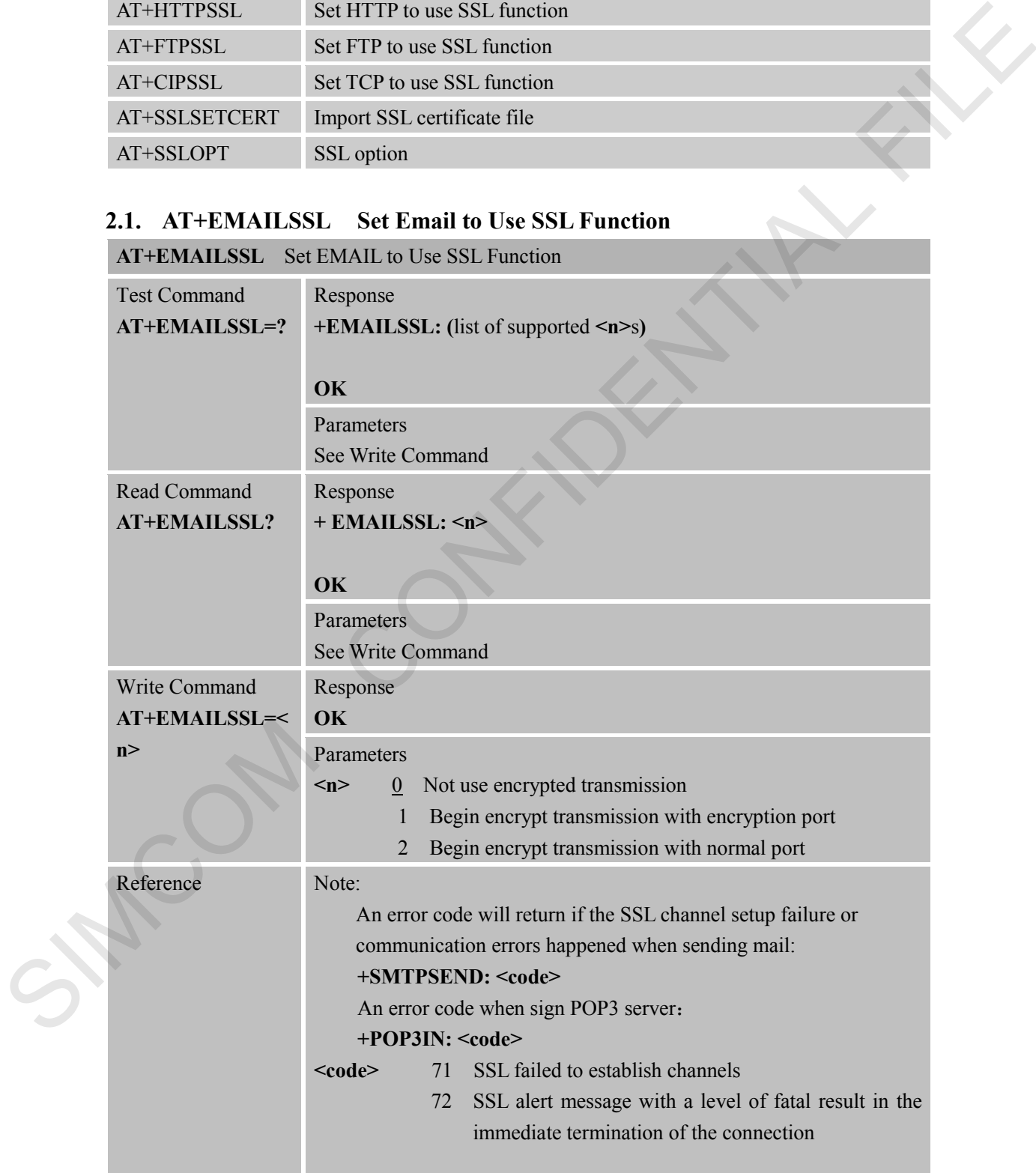

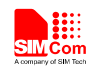

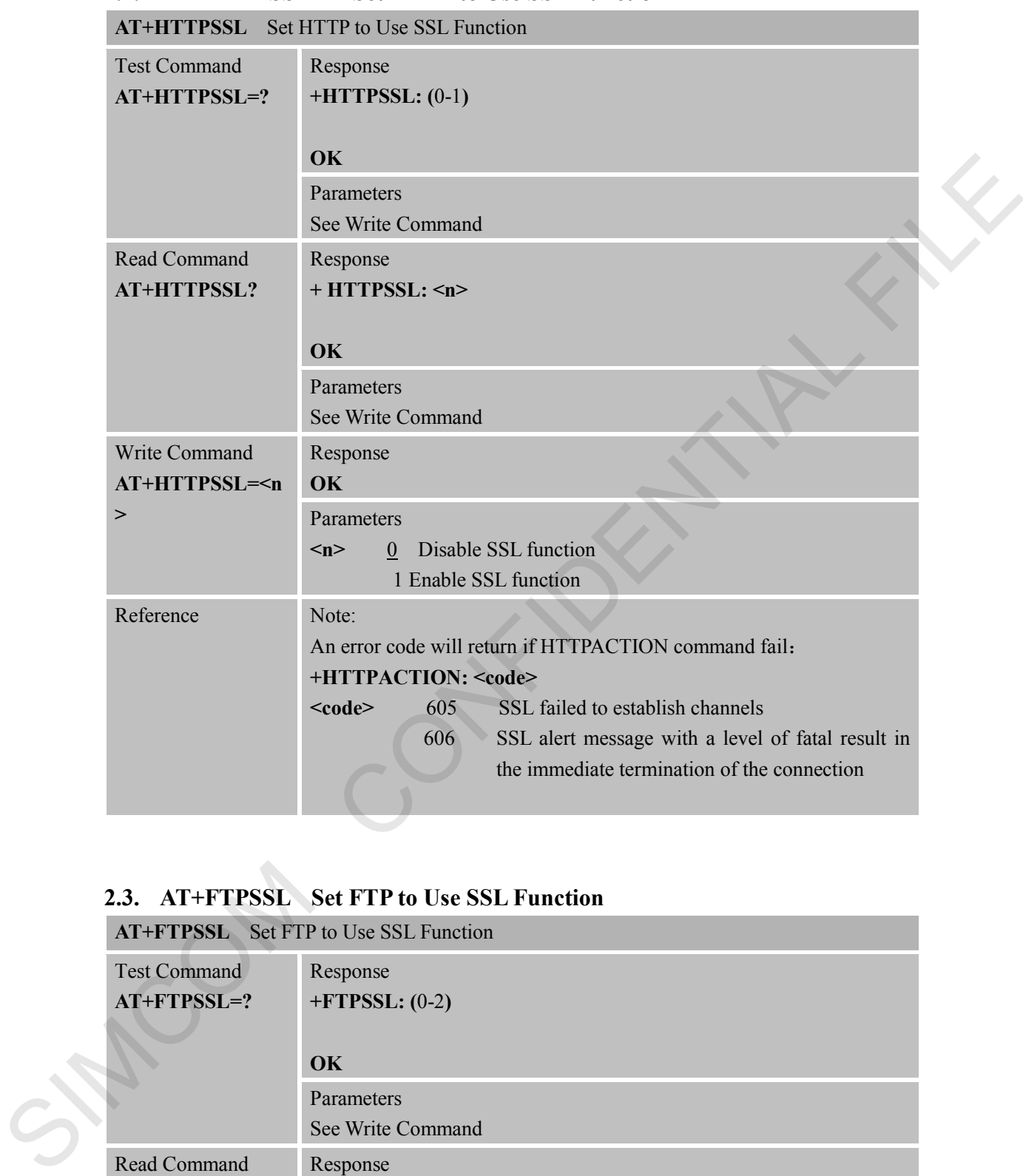

### <span id="page-7-0"></span>**2.2. AT+HTTPSSL Set HTTP to Use SSL Function**

## <span id="page-7-1"></span>**2.3. AT+FTPSSL Set FTP to Use SSL Function**

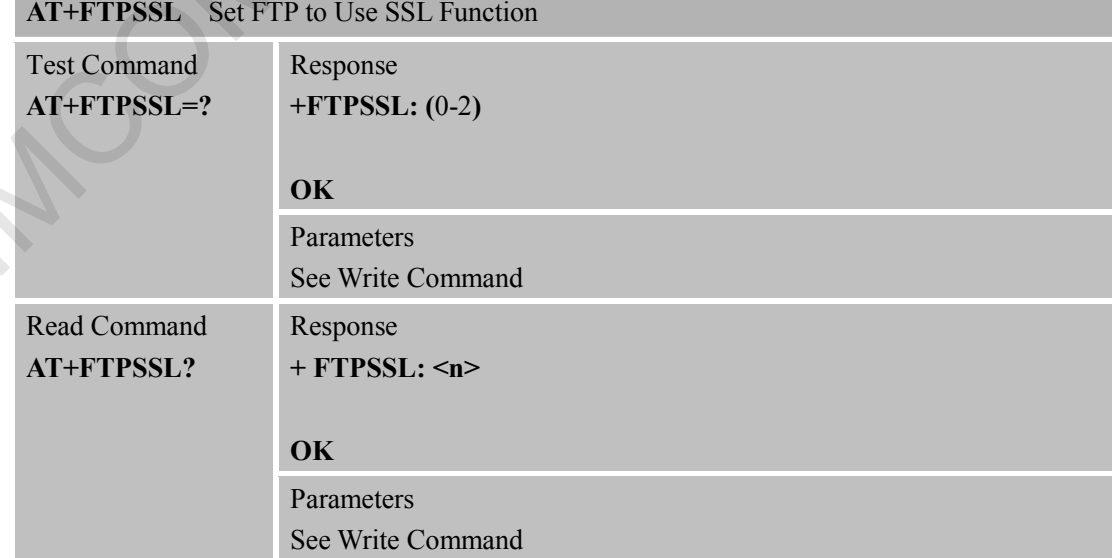

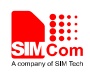

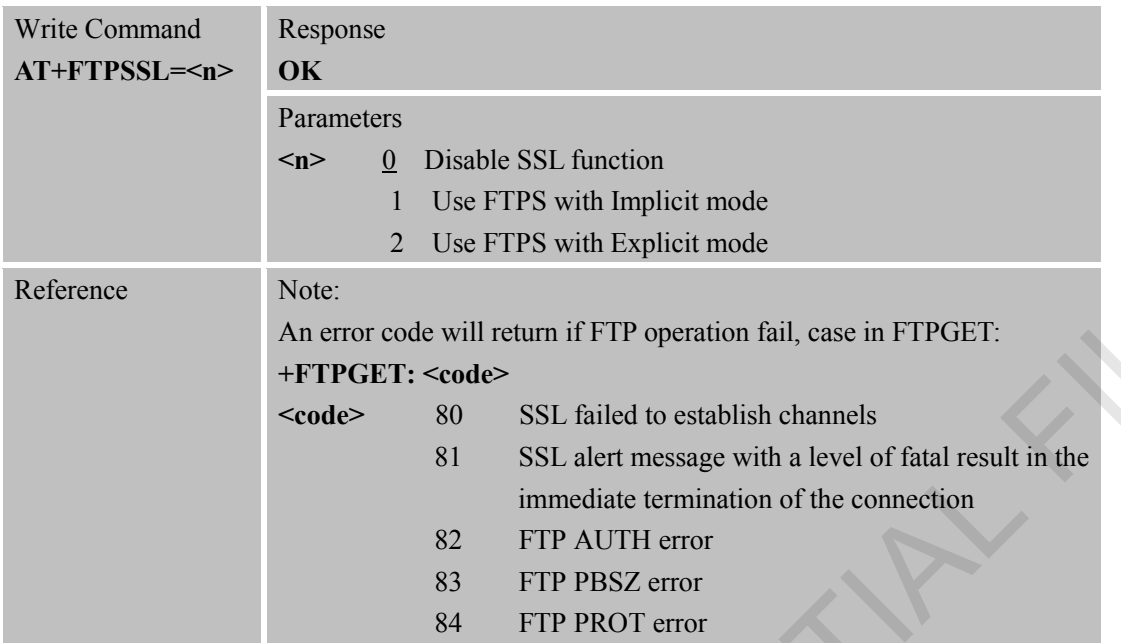

## <span id="page-8-0"></span>**2.4. AT+CIPSSL Set TCP to Use SSL Function**

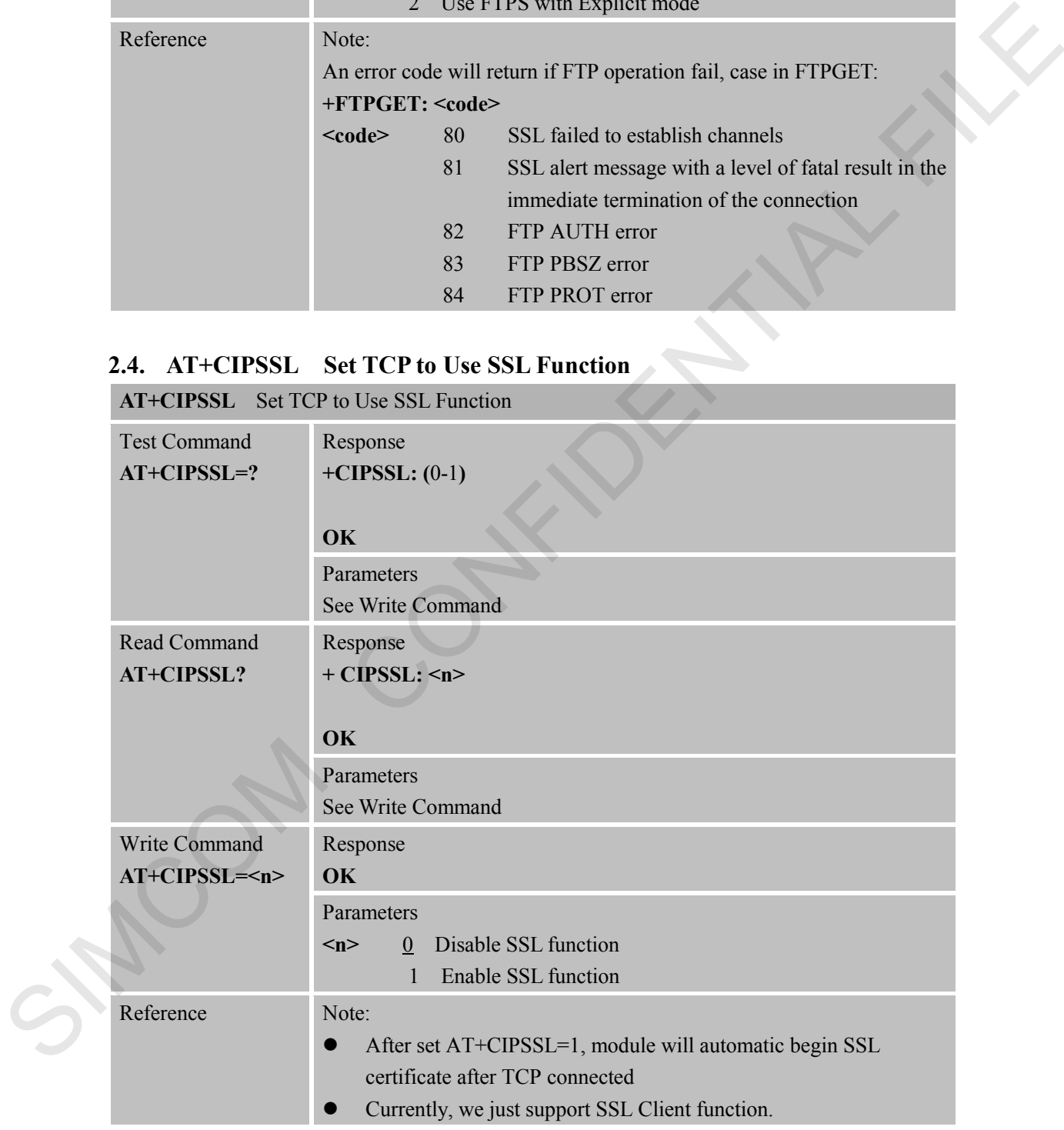

## <span id="page-8-1"></span>**2.5. AT+SSLSETCERT Import SSL Certificate File**

**AT+SSLSETCERT** Import SSL Certificate File

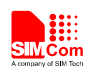

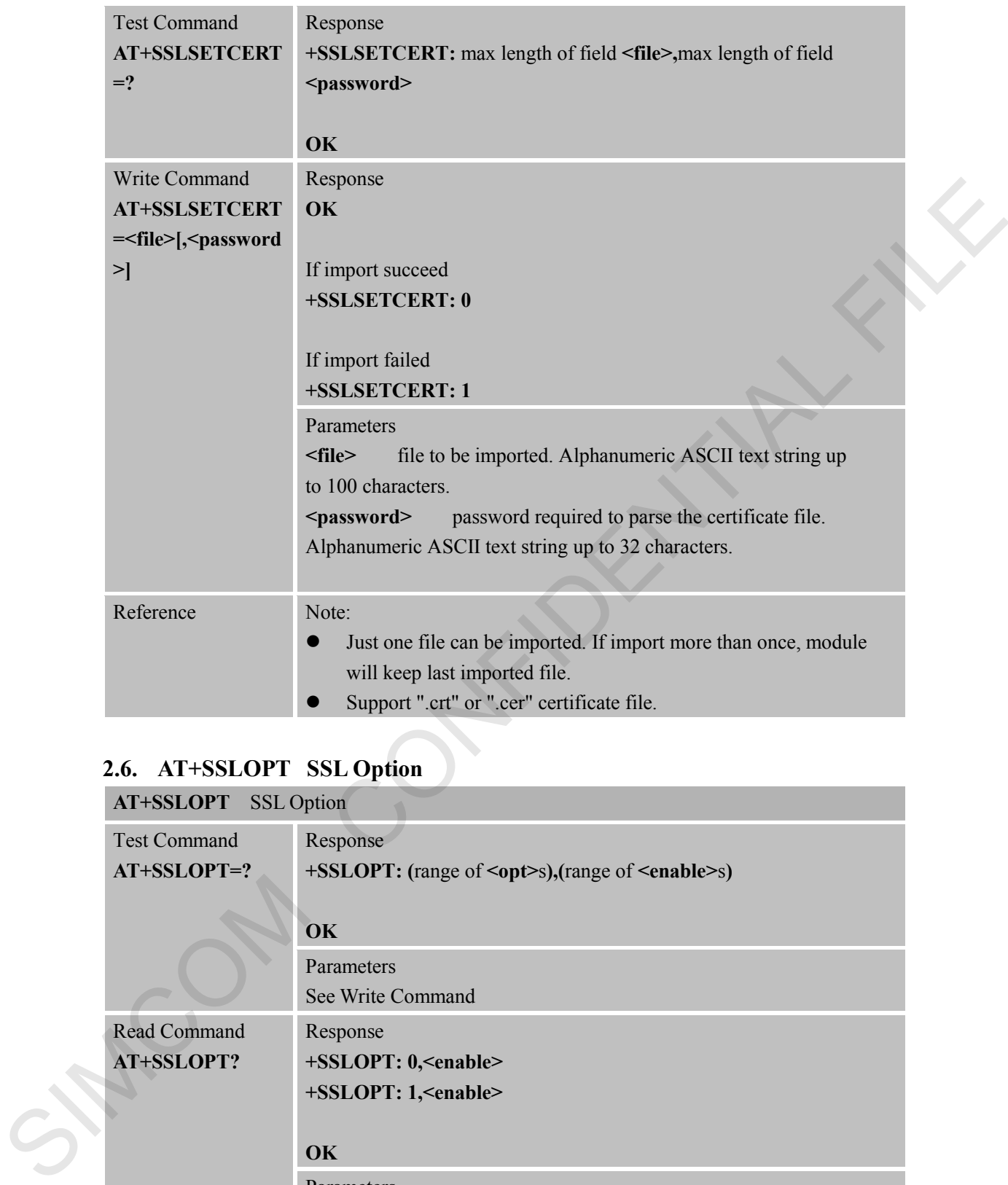

## <span id="page-9-0"></span>**2.6. AT+SSLOPT SSL Option**

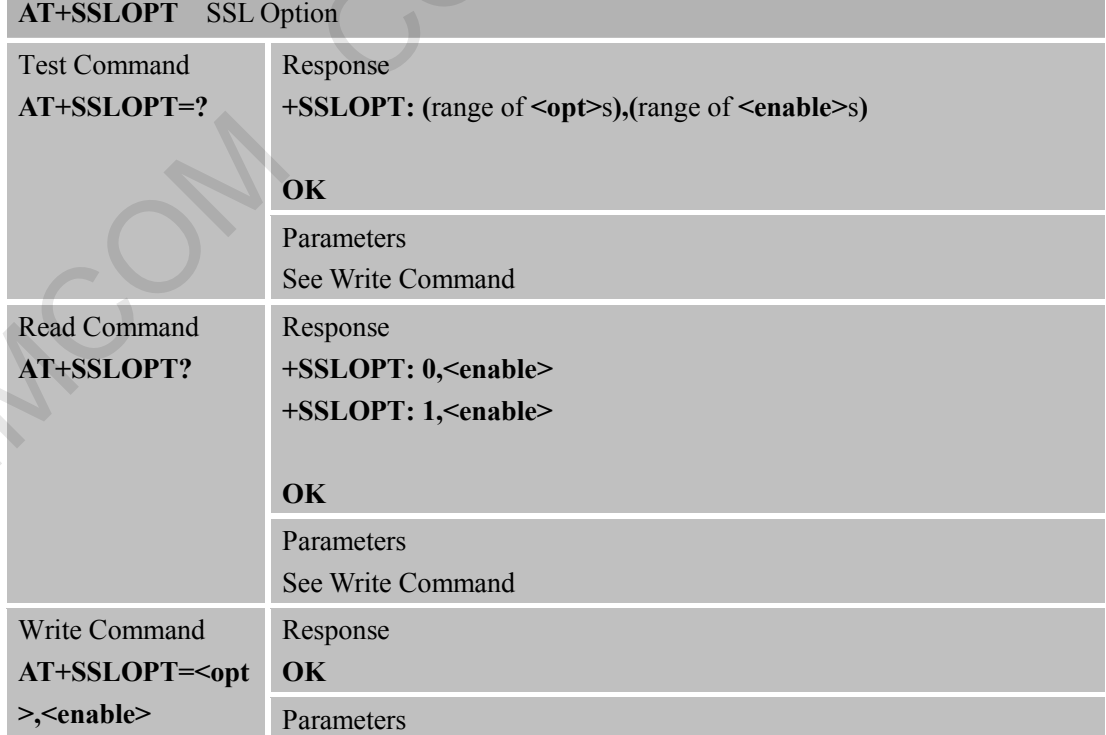

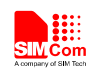

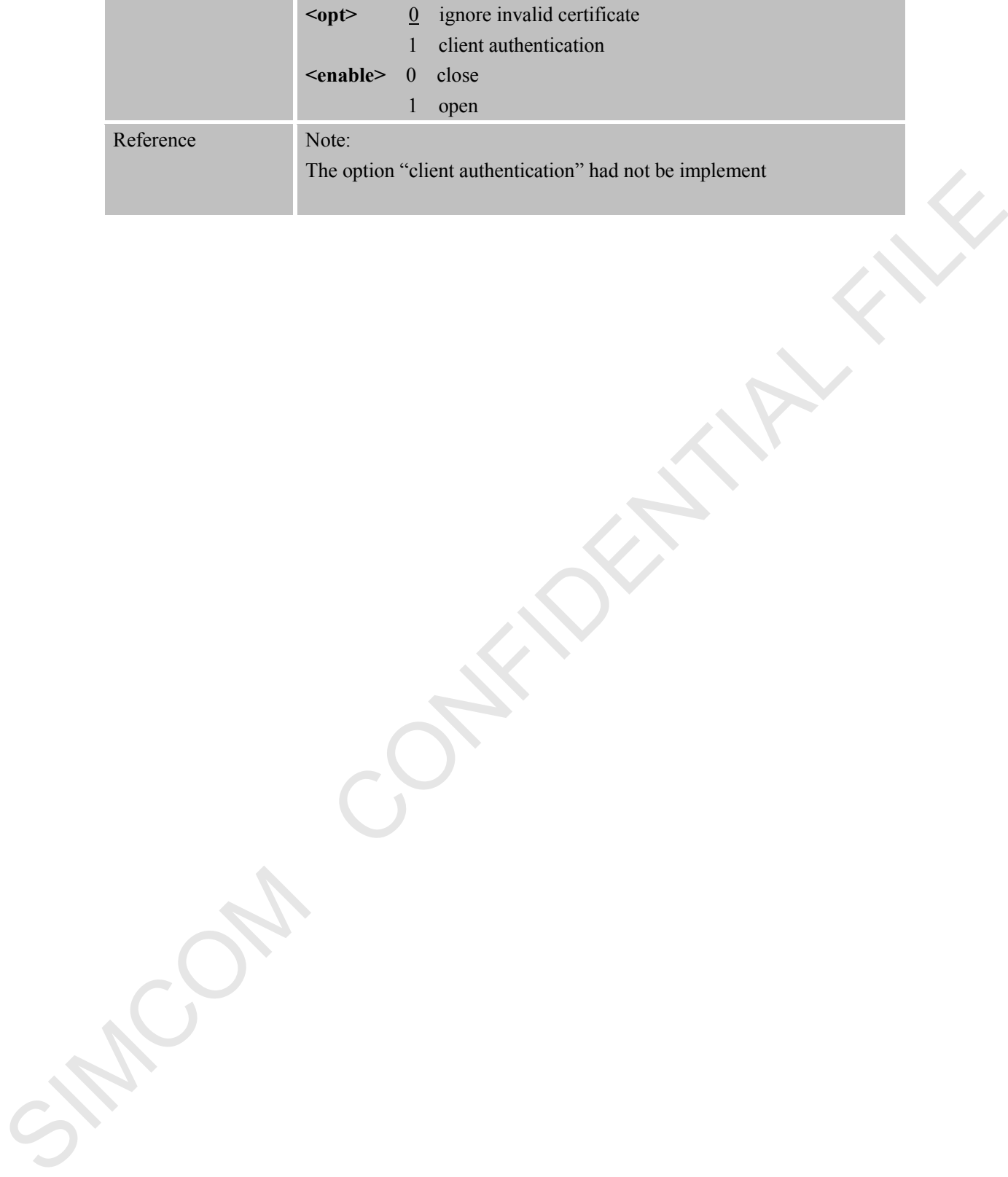

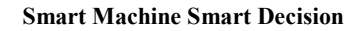

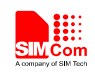

## <span id="page-11-0"></span>**3. Examples**

The following table provides some using method of the SSL function.

In the "Grammar" columns of following tables, input of AT commands are in black, module return values are in blue.

<span id="page-11-1"></span>**3.1. EMAIL Send Encrypted Mail with Normal Port** 

| Grammar                                                        | <b>Description</b>                                                           |
|----------------------------------------------------------------|------------------------------------------------------------------------------|
| AT+SAPBR=3,1,"APN","CMNET"<br><b>OK</b>                        | Configure bearer profile 1                                                   |
| AT+SAPBR=1,1<br><b>OK</b>                                      | To open a GPRS context.                                                      |
| AT+EMAILCID=1<br><b>OK</b>                                     | Set EMAIL Use bear profile 1                                                 |
| AT+EMAILTO=30<br><b>OK</b>                                     | Set EMAIL timeout                                                            |
| AT+EMAILSSL=2<br>OK                                            | Set EMAIL begin encrypt transmission<br>with normal port                     |
| AT+SMTPSRV="SMTP.GMAIL.COM"<br><b>OK</b>                       | Set SMTP server address, port is<br>omitted, means use the default ports: 25 |
| AT+SMTPAUTH=1,"account","password"<br><b>OK</b>                | Set user name and password                                                   |
| AT+SMTPFROM="account@GMAIL.COM","accou<br>nt"<br><b>OK</b>     | Set sender address and name                                                  |
| AT+SMTPSUB="Test"<br><b>OK</b>                                 | Set the subject                                                              |
| AT+SMTPRCPT=0,0, "john@sim.com","john"<br><b>OK</b>            | Set the recipient (To:)                                                      |
| AT+SMTPBODY=19<br><b>DOWNLOAD</b><br>This is a new Email<br>OK | Set the body                                                                 |
| AT+SMTPSEND                                                    | Send the Email                                                               |

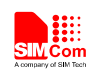

### <span id="page-12-0"></span>**3.2. EMAIL Send Encrypted Mail with Encryption Port**

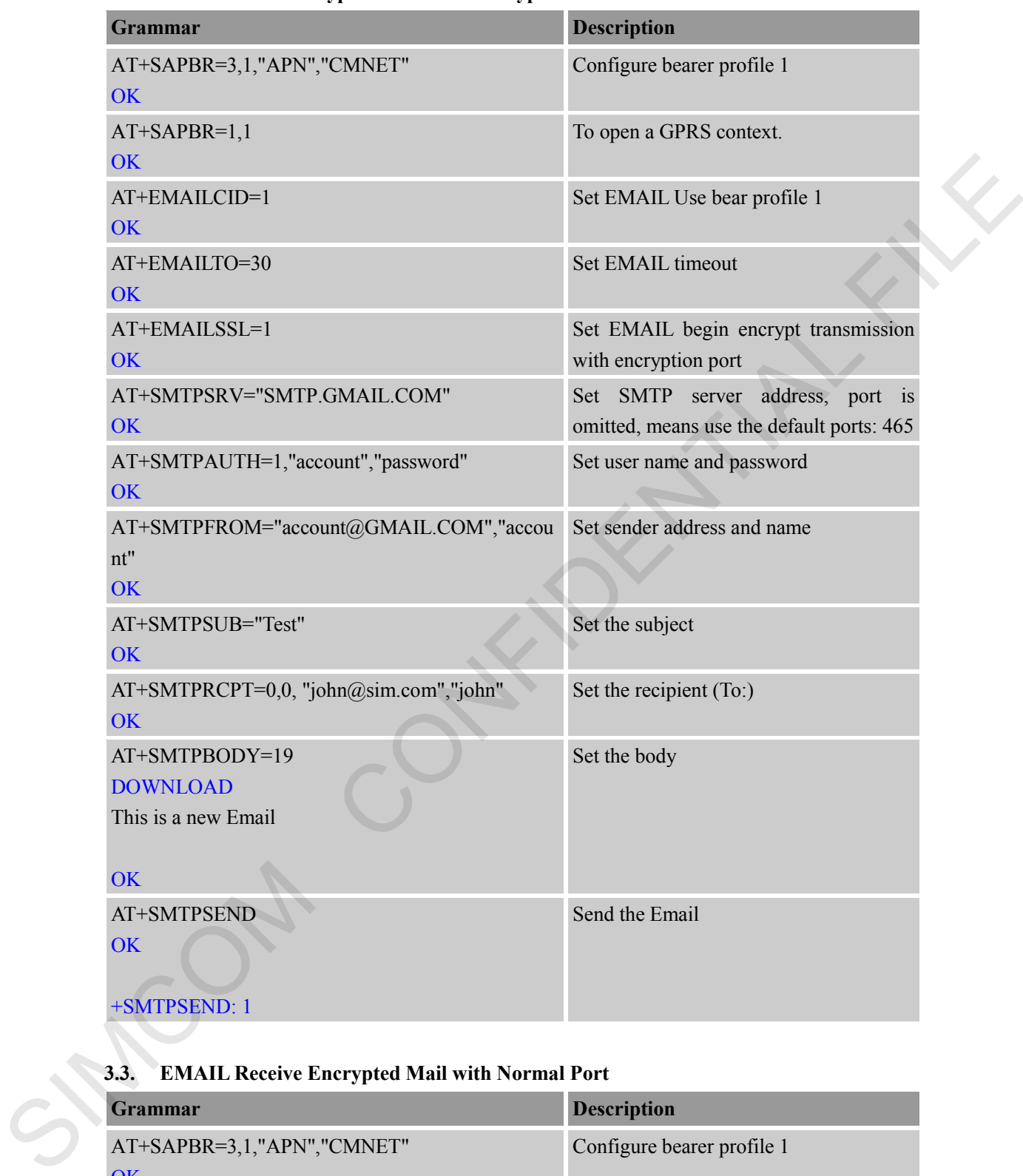

# <span id="page-12-1"></span>**3.3. EMAIL Receive Encrypted Mail with Normal Port**

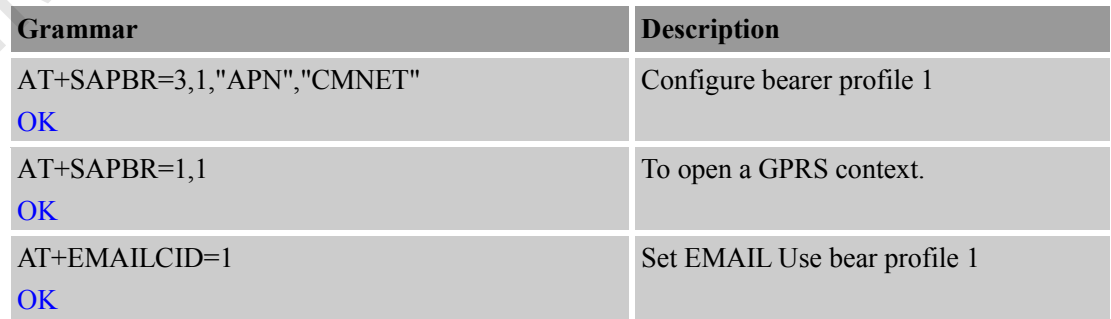

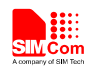

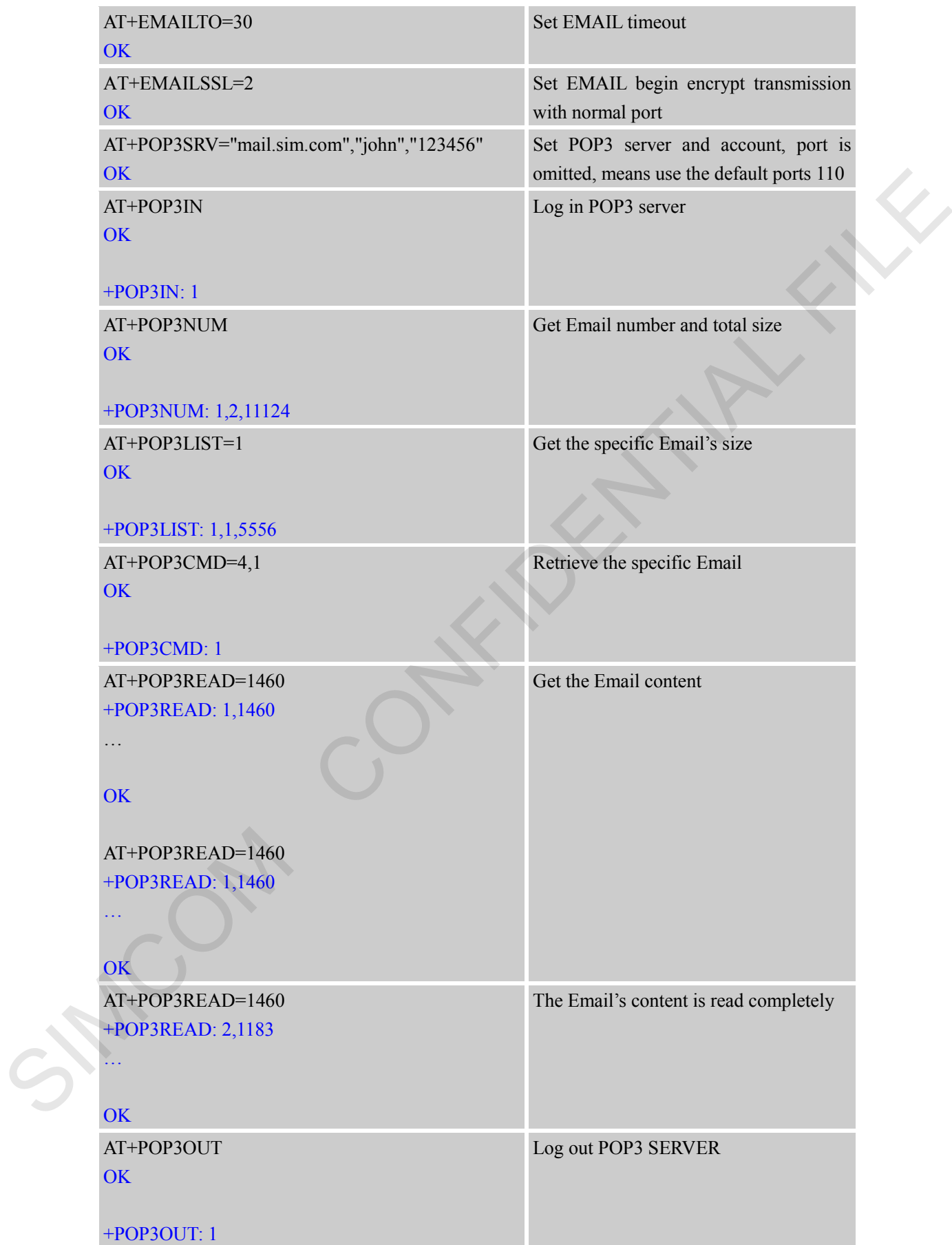

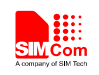

## <span id="page-14-0"></span>**3.4. EMAIL Receive Encrypted Mail with Encryption Port**

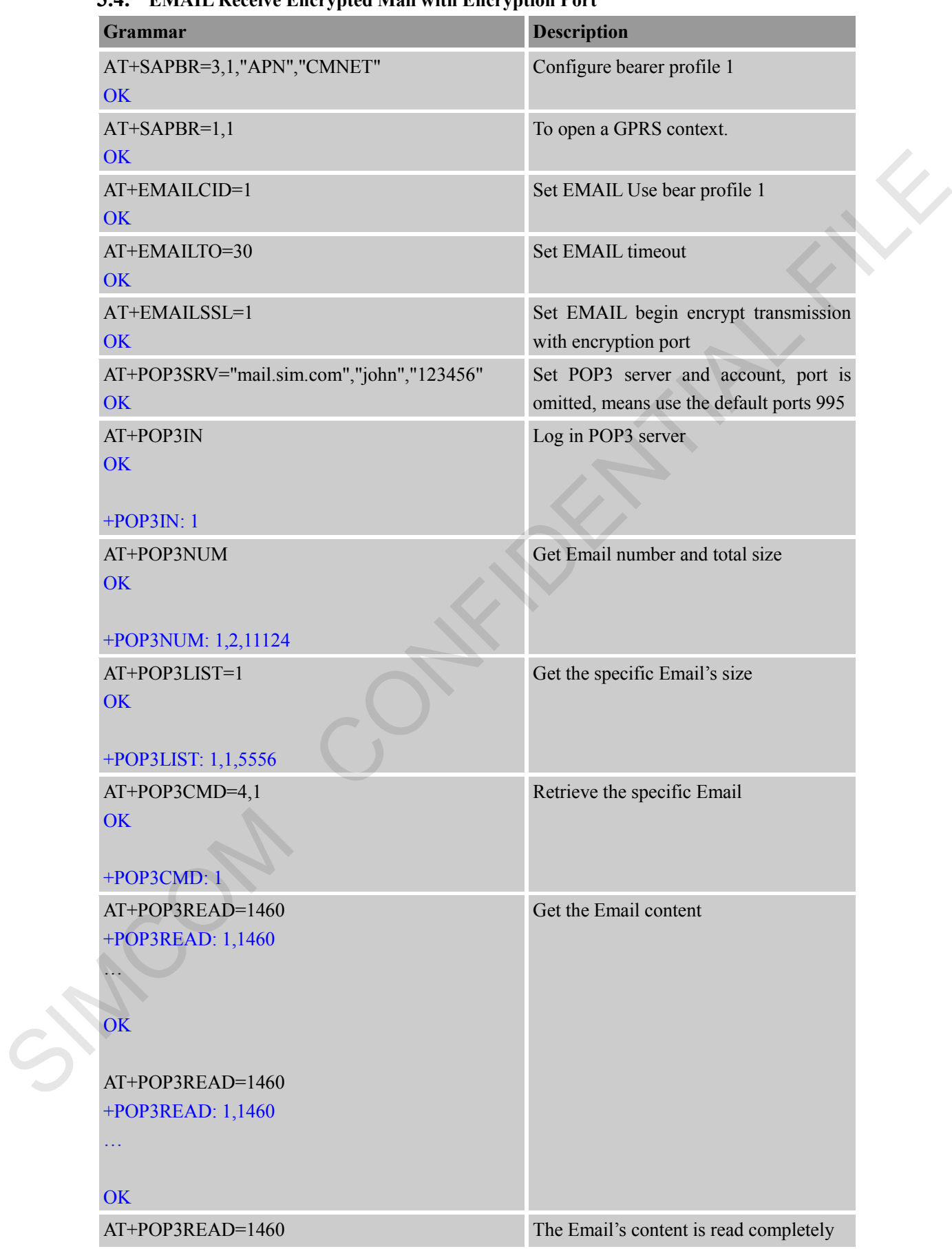

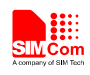

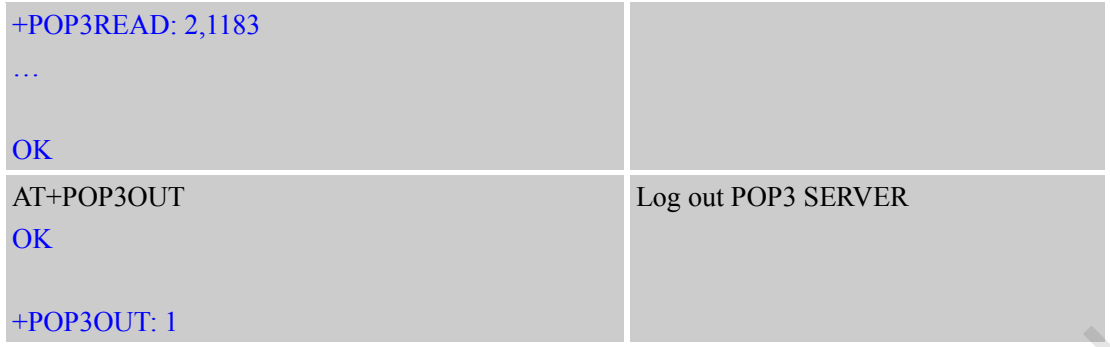

### <span id="page-15-0"></span>**3.5. HTTPS Get Method with HTTPS**

Use HTTPS download data from HTTP server.

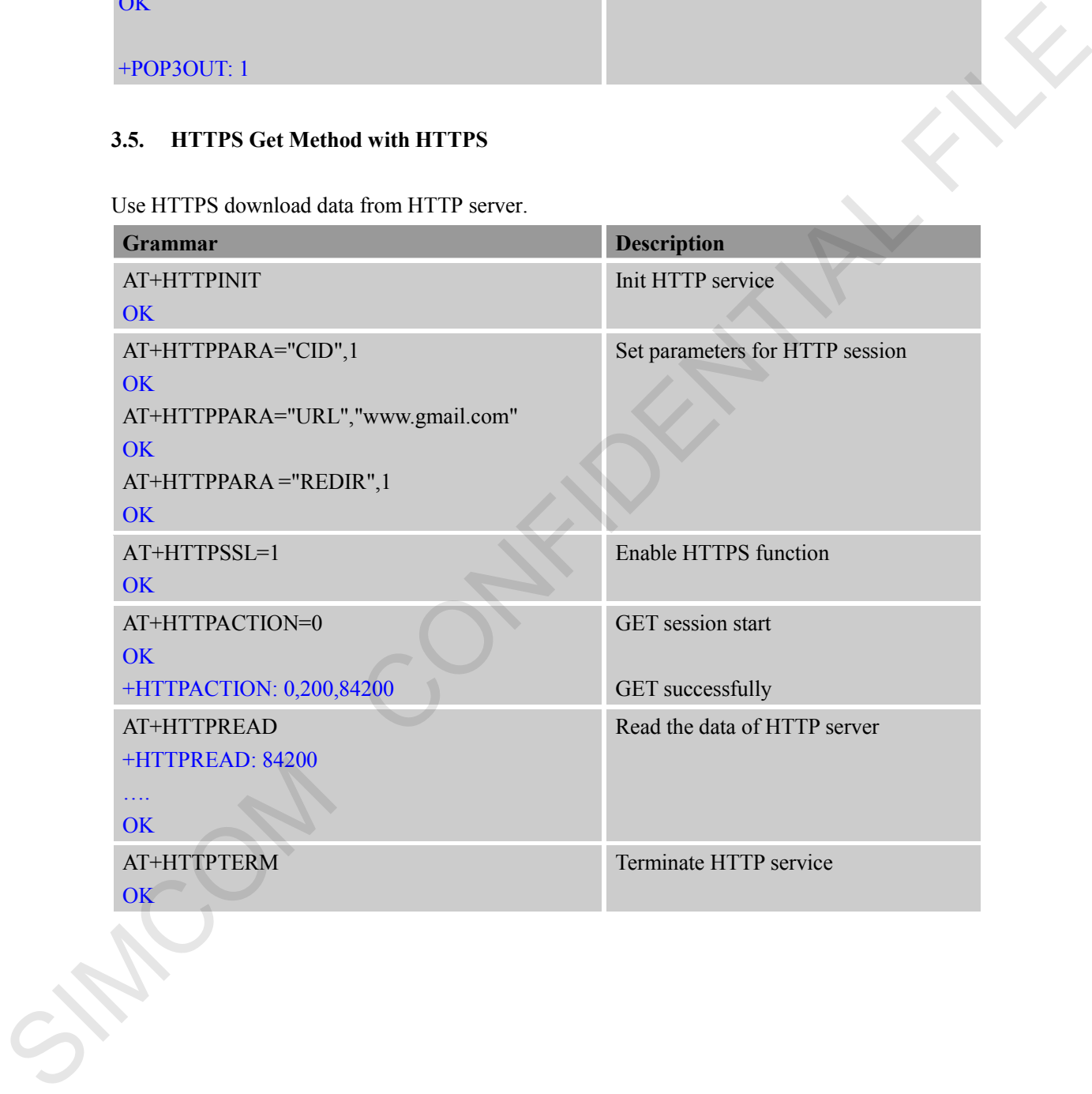

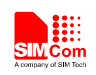

### <span id="page-16-0"></span>**3.6. FTP Get Method with Implicit FTPS**

Use Implicit FTPS mode download data from FTP server

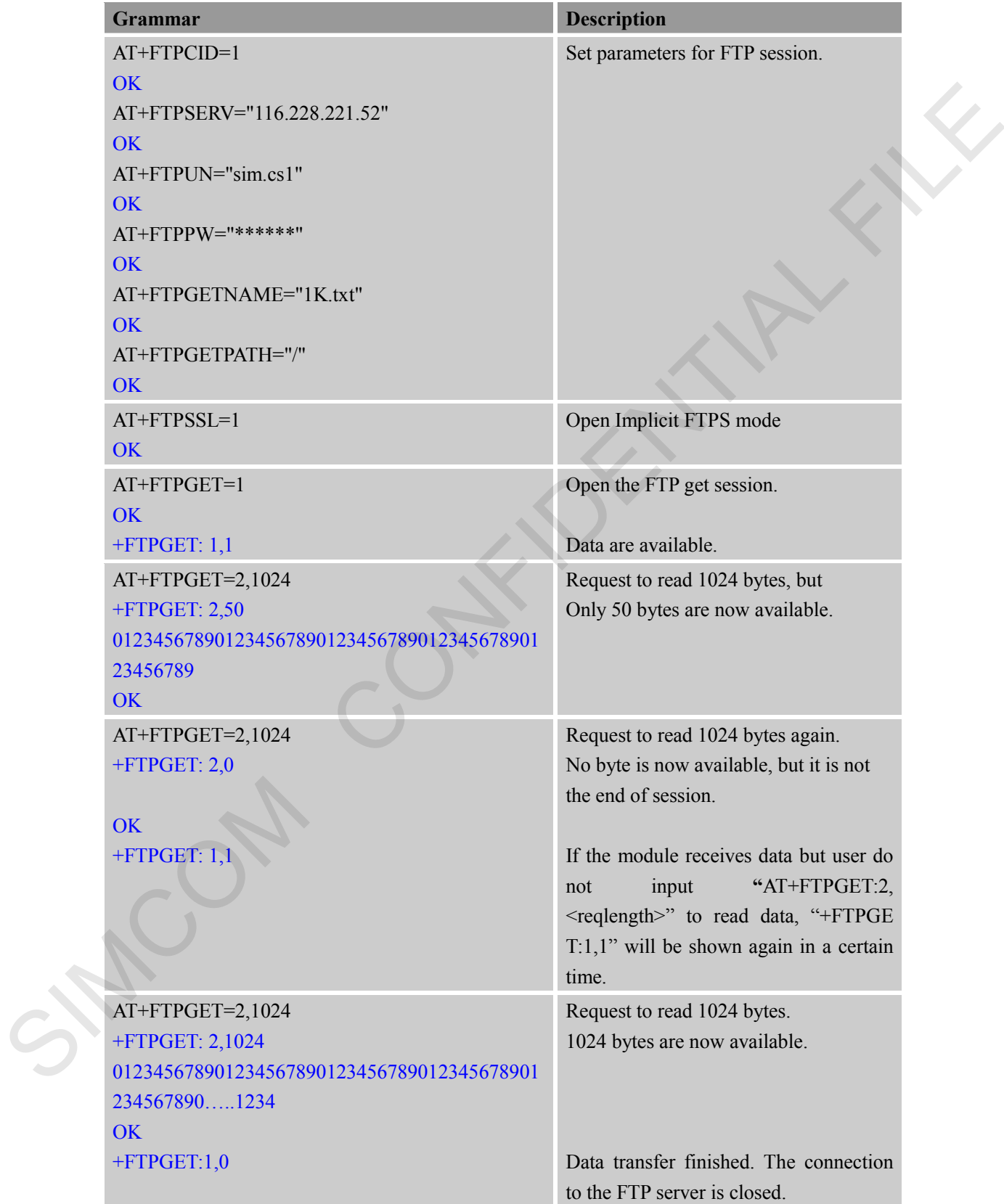

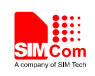

### <span id="page-17-0"></span>**3.7. FTP Get Method with Explicit FTPS**

Use Explicit FTPS mode download data from FTP server

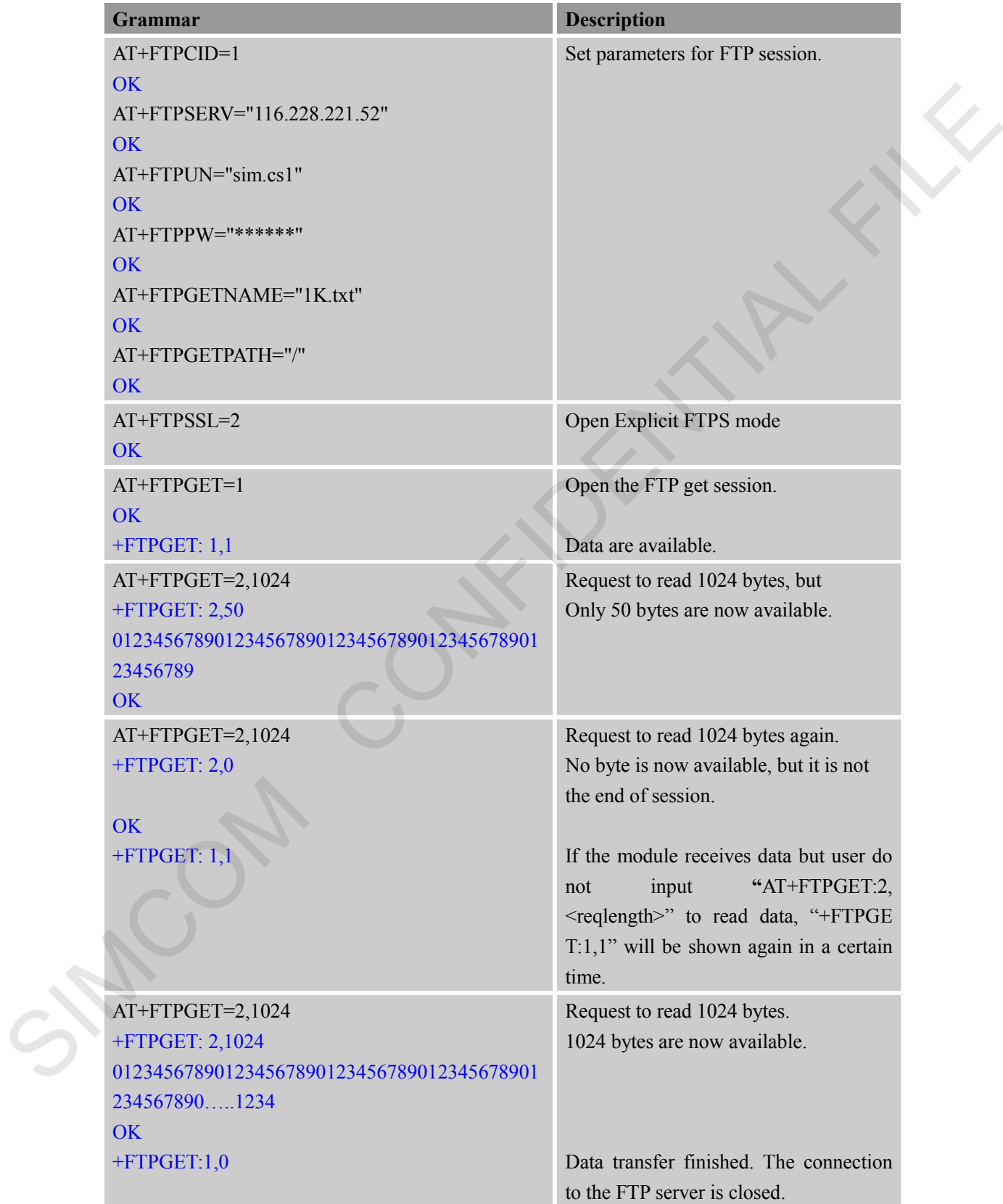

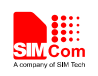

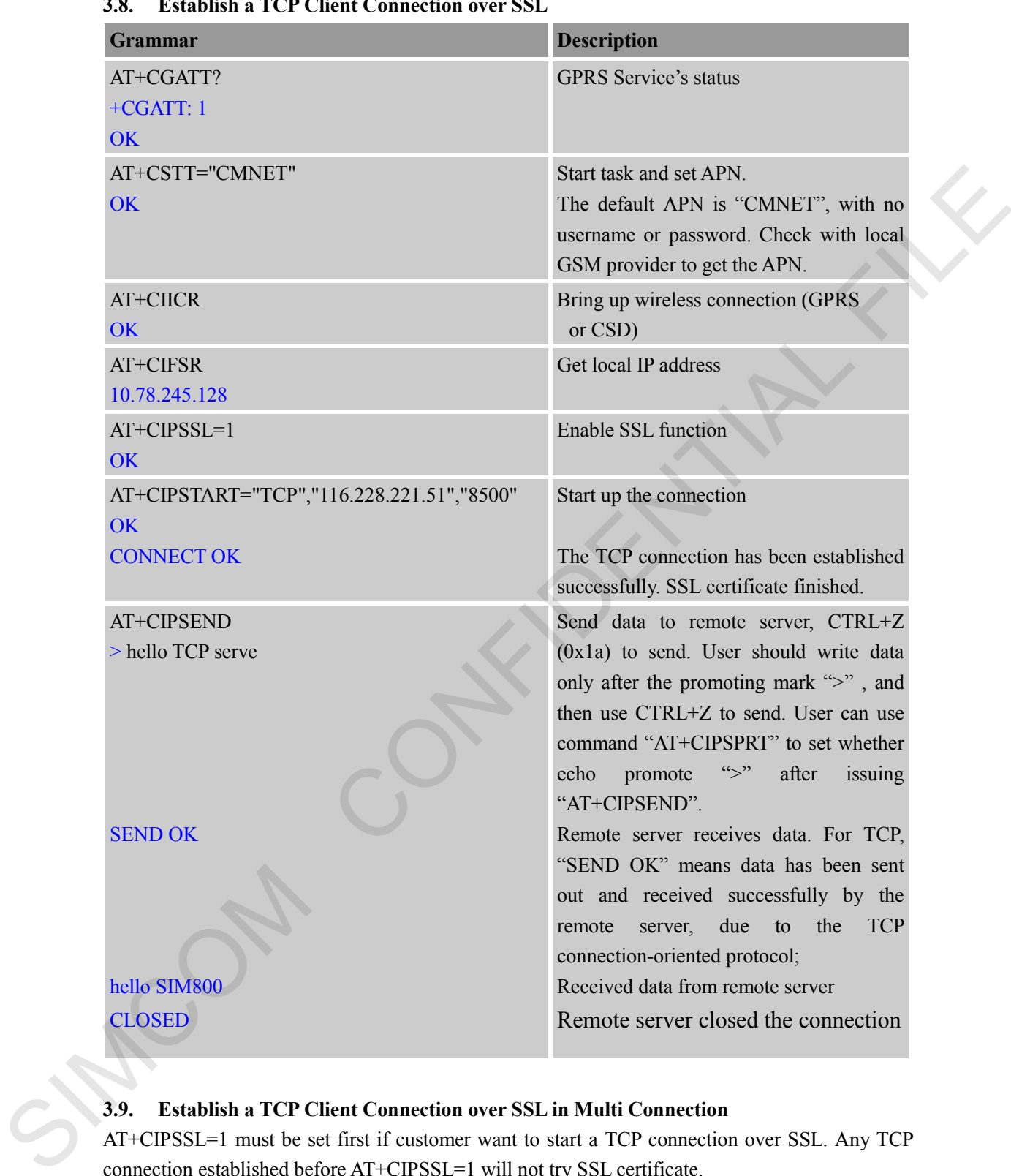

### <span id="page-18-0"></span>**3.8. Establish a TCP Client Connection over SSL**

# <span id="page-18-1"></span>**3.9. Establish a TCP Client Connection over SSL in Multi Connection**

AT+CIPSSL=1 must be set first if customer want to start a TCP connection over SSL. Any TCP connection established before AT+CIPSSL=1 will not try SSL certificate.

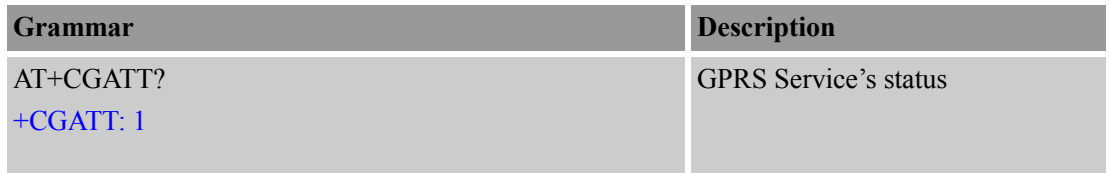

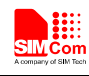

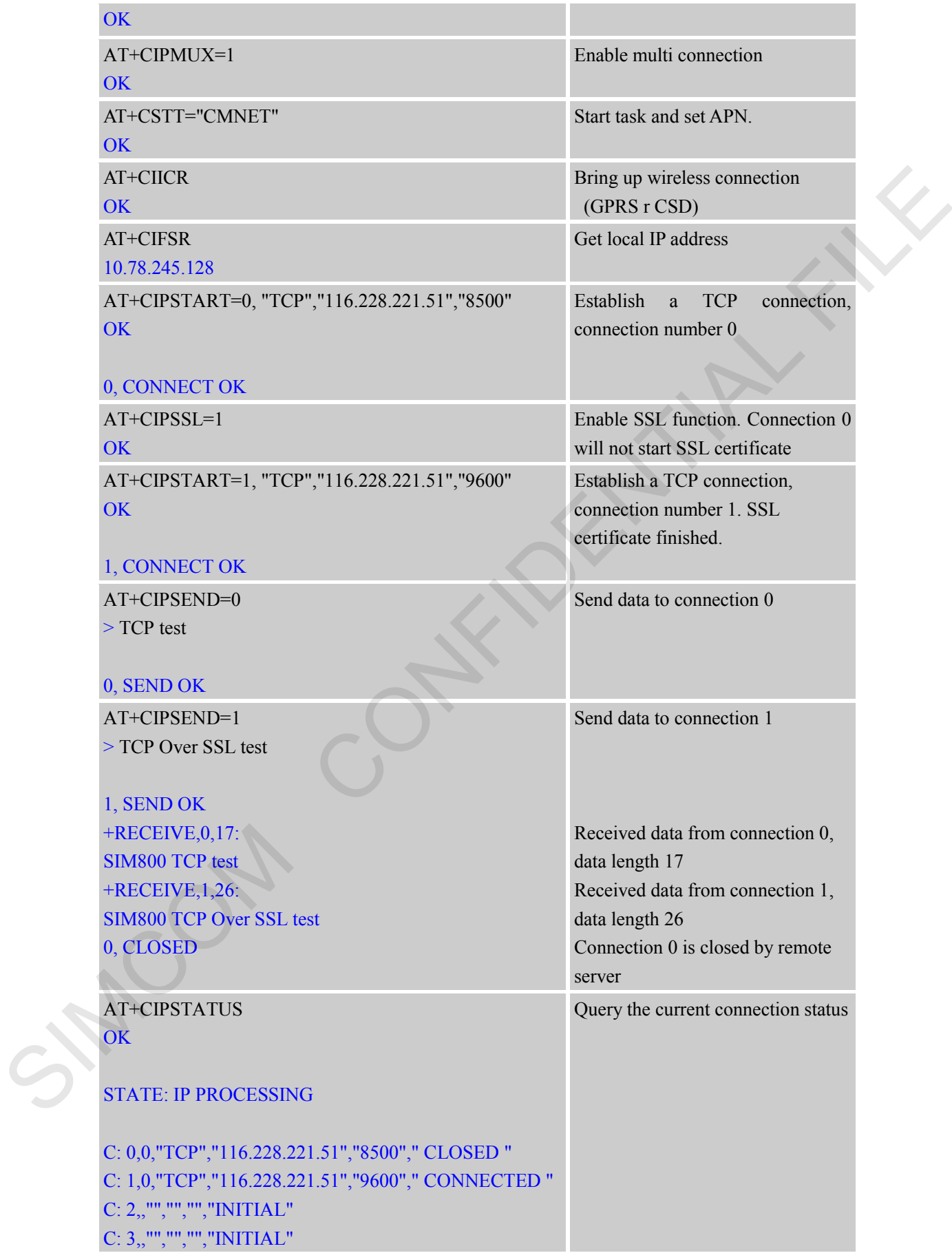

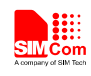

C: 4,,"","","","INITIAL" C: 5,,"","","","INITIAL"

### <span id="page-20-0"></span>**3.10. Import a SSL Certificate File**

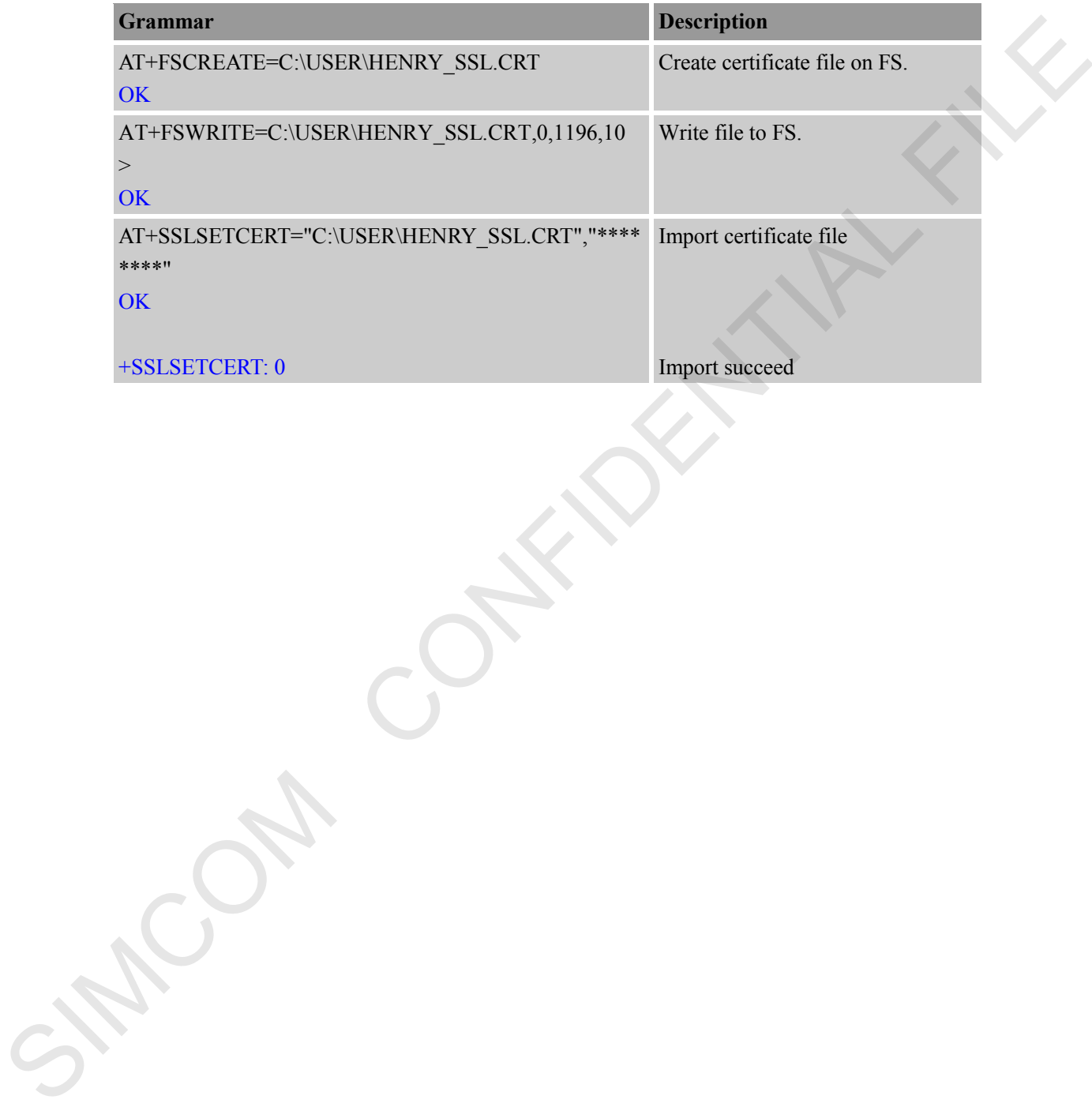

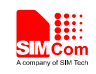

## <span id="page-21-0"></span>**Appendix**

### <span id="page-21-1"></span>**A. Related Documents**

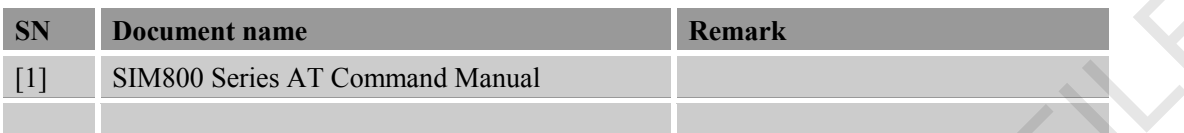

### <span id="page-21-2"></span>**B. Terms and Abbreviations**

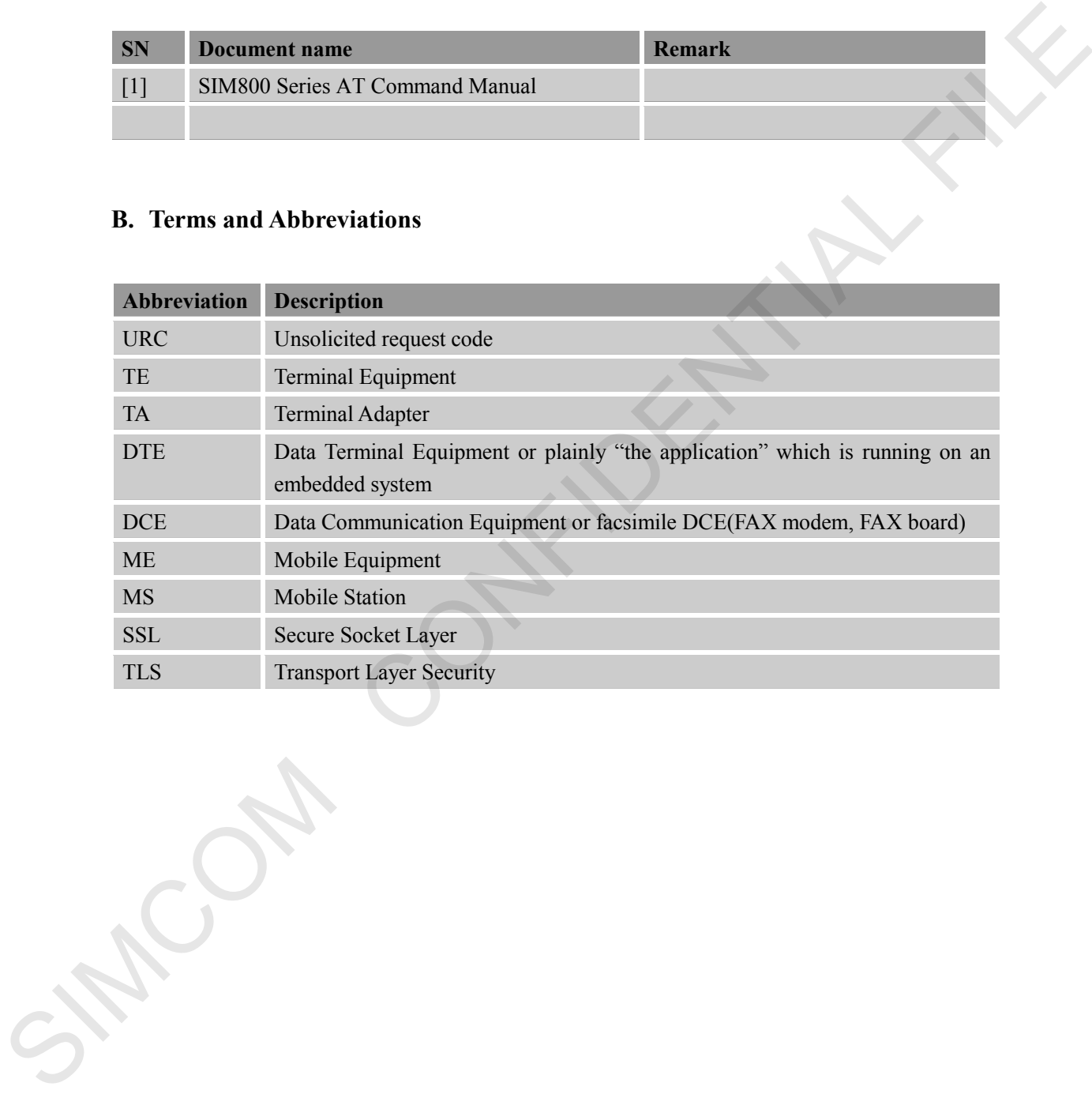

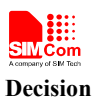

### **Contact us:**

### **Shanghai SIMCom Wireless Solutions Co.,Ltd.**

Address: Building A, SIM Technology Building, No. 633, Jinzhong Road, Shanghai, P. R. China 200335

Tel: +86 21 3252 3300

Fax: +86 21 3252 3020 URL: www.simcomm2m.com SIMPLE TRANSPORTATION